For the 2015 season, Katie Hopp (Lacrosse referee assignor) is asking that coaches add their home games directly to www.arbitersports.com. If you follow the steps below, it should take less than five minutes to get your team's home games into the system.

If you have any questions, contact Katie Hopp. Contact info can be found on the Arbiter.

1. Log into the Arbiter sports website using your email and password. Katie will be sending you and invite email if you are new to the system. Your initial password is your last name and you should change it once you log in. In some cases, your town may just have one account and your coordinator should be able to pass that out to you. If your account has multiple options, look for "Western Mass Women's Lacrosse Officials" and click on the little icon to the right of the organization.

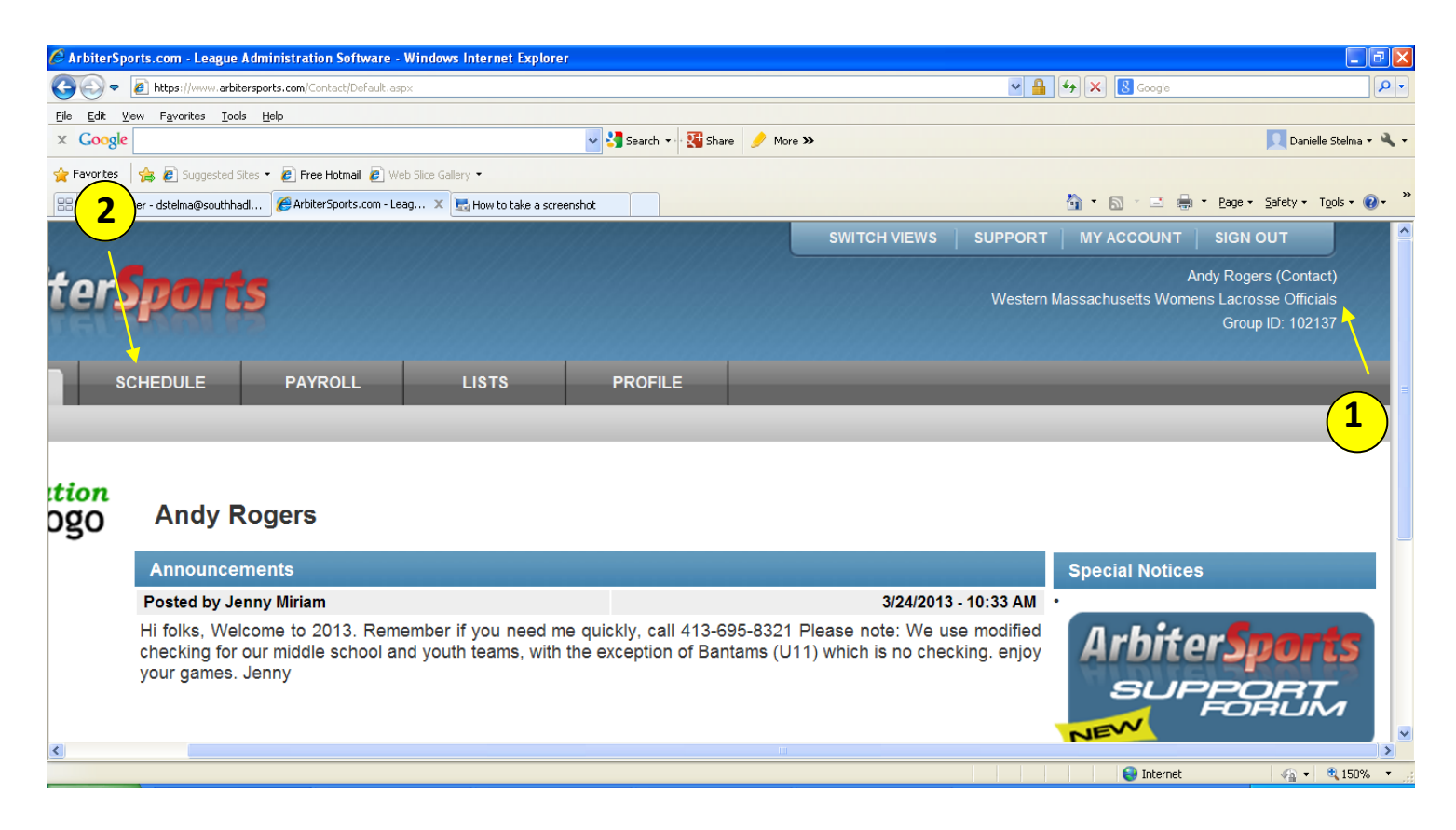

2. Once you are logged in, click on the word "Schedule" in the grey banner that runs across the top

3. Under the next page, look for your team name/school and level. For the youth, Bantams are U11, Juniors are U13, and seniors are U15. Click on the number under the "Games" column

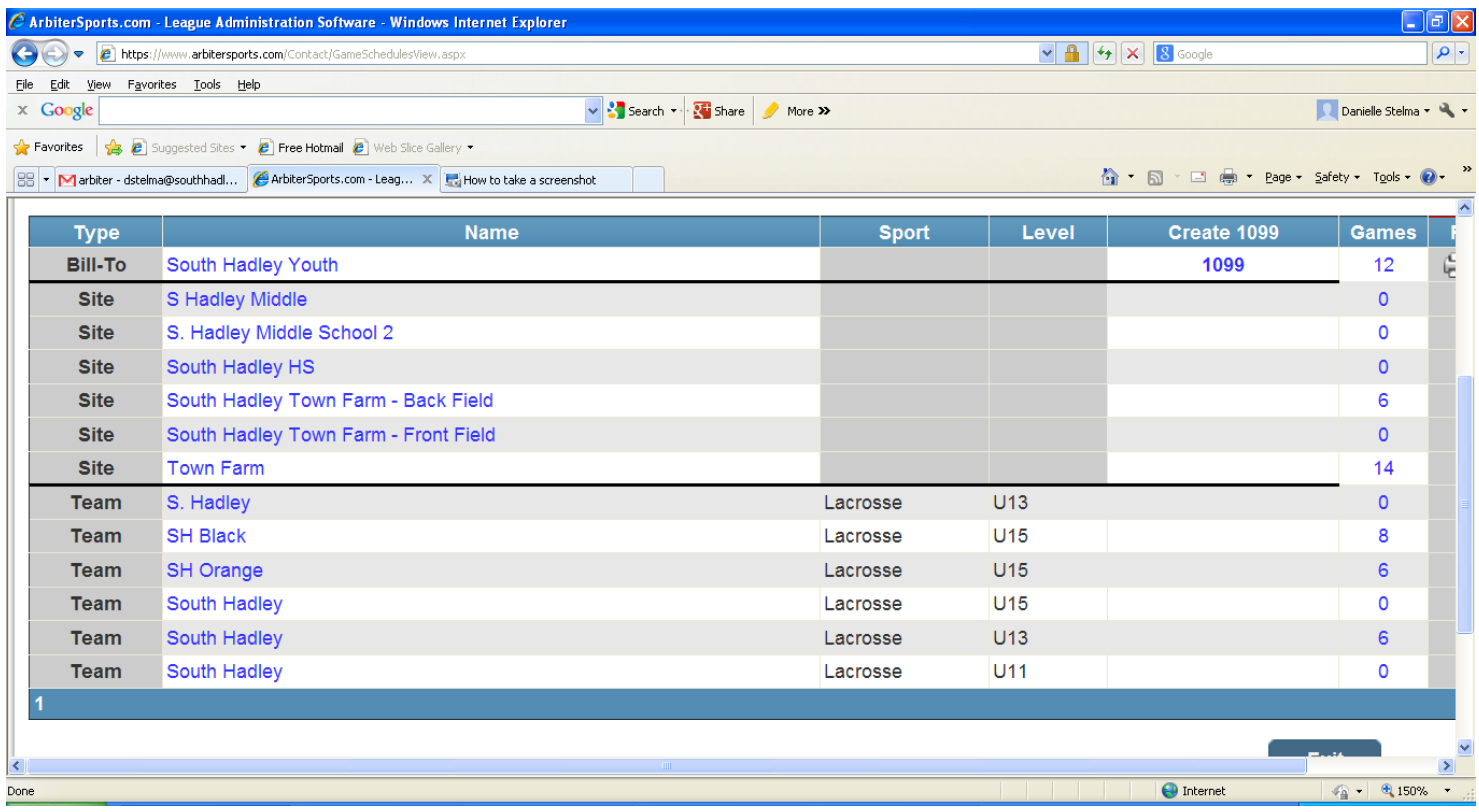

4. This is the screen where you add the games. You may see some of your away games already entered, remember, you are just entering your home games!!!. Look for the green plus sign right under "Edit Game Schedule"

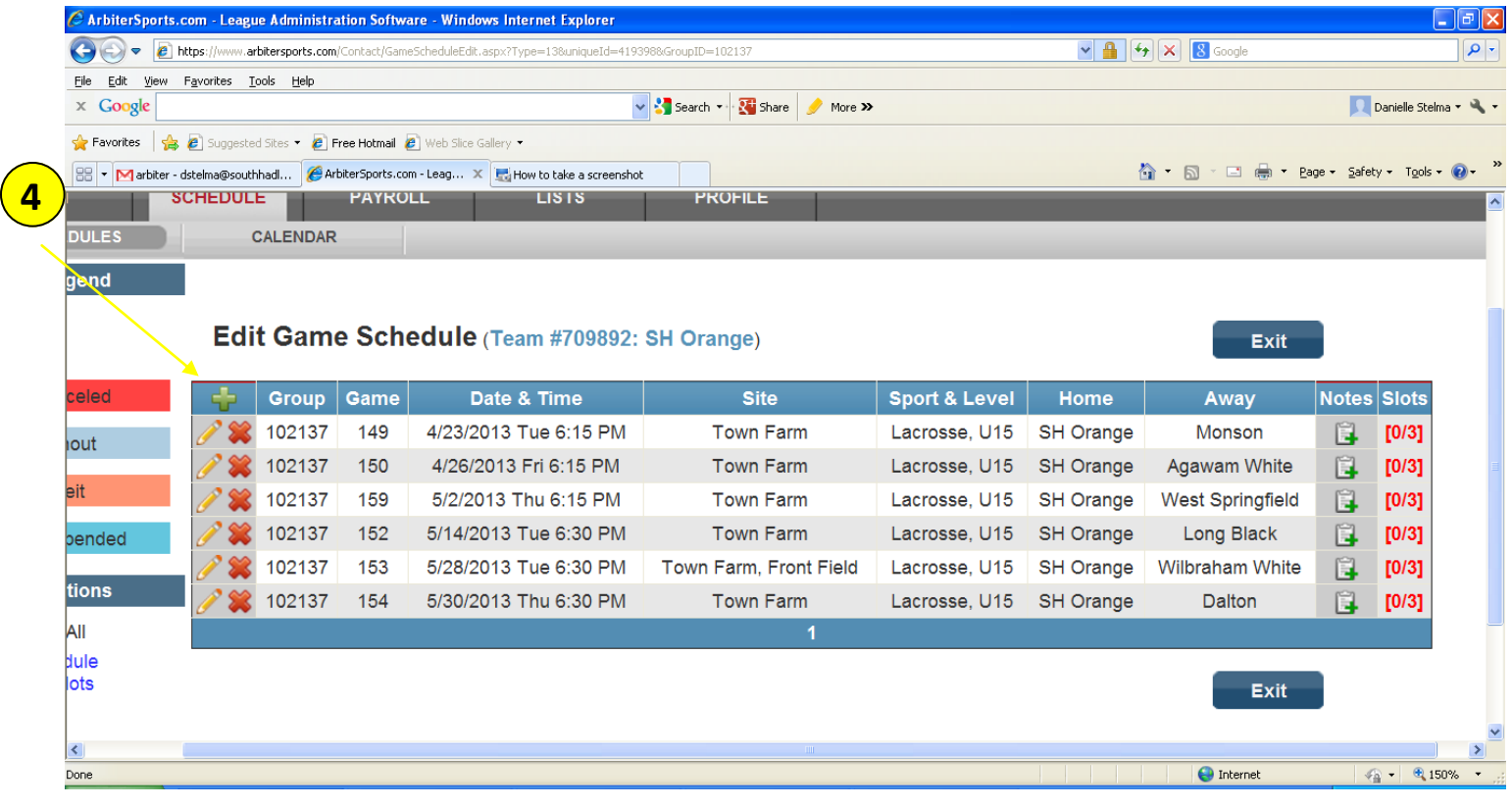

- 5. A new screen pops up. For your home games, enter the following data:
	- a. Game date
	- B. Start time (end time doesn't matter)
	- C. Away team (make sure you have the correct away team if a town has more then one team. Ex. Agawam White vs Agawam Orange.
	- D. Site: enter your home field.
	- E. Once you are done, hit "save" and repeat the process until all of your home game are entered..

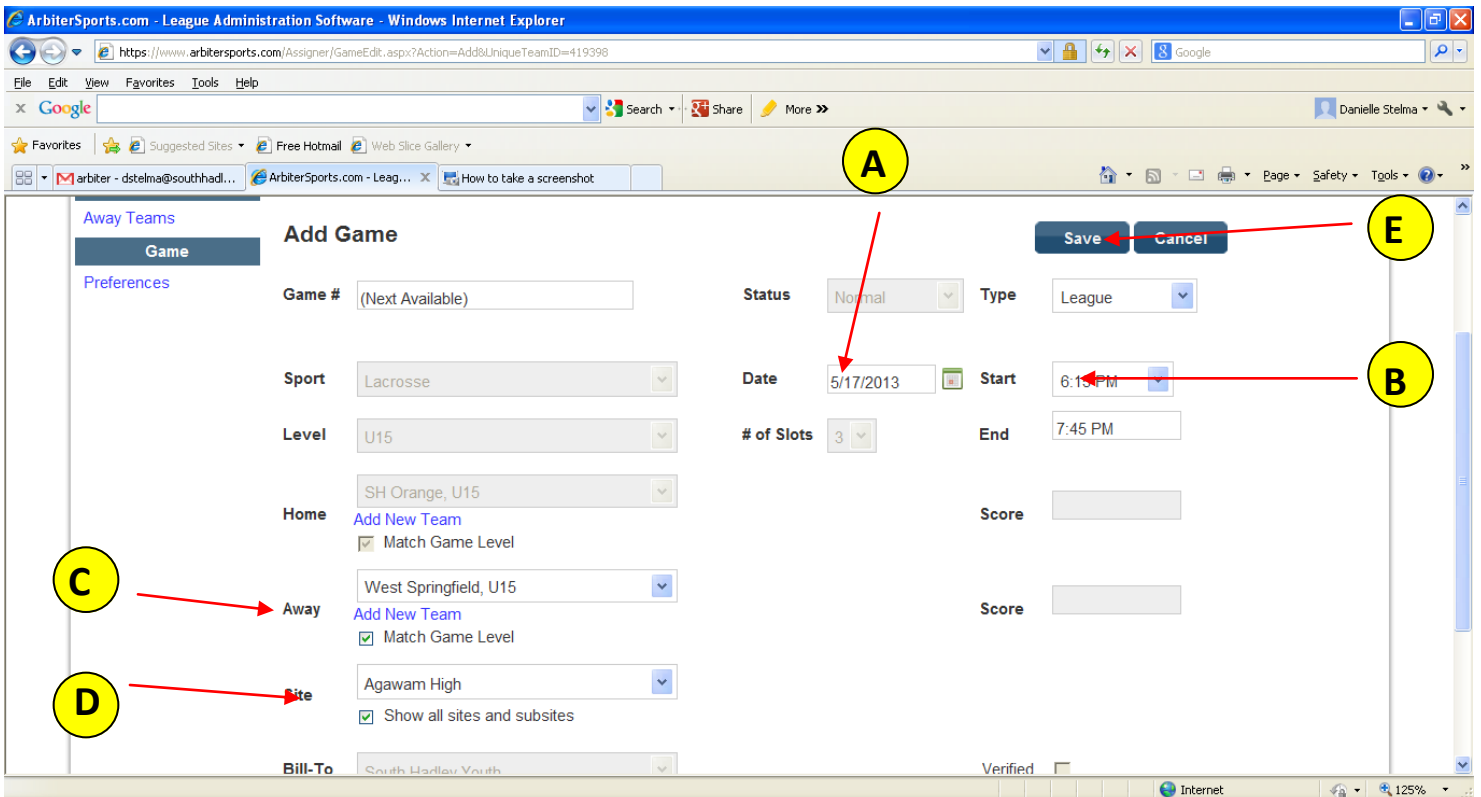

6. The last item you should do is add your contact information. To do that, click on "My Account" at the very top right corner of your screen. Make sure to add your address and phone numbers where an officials/opposing coach can contact you in case of cancellation.

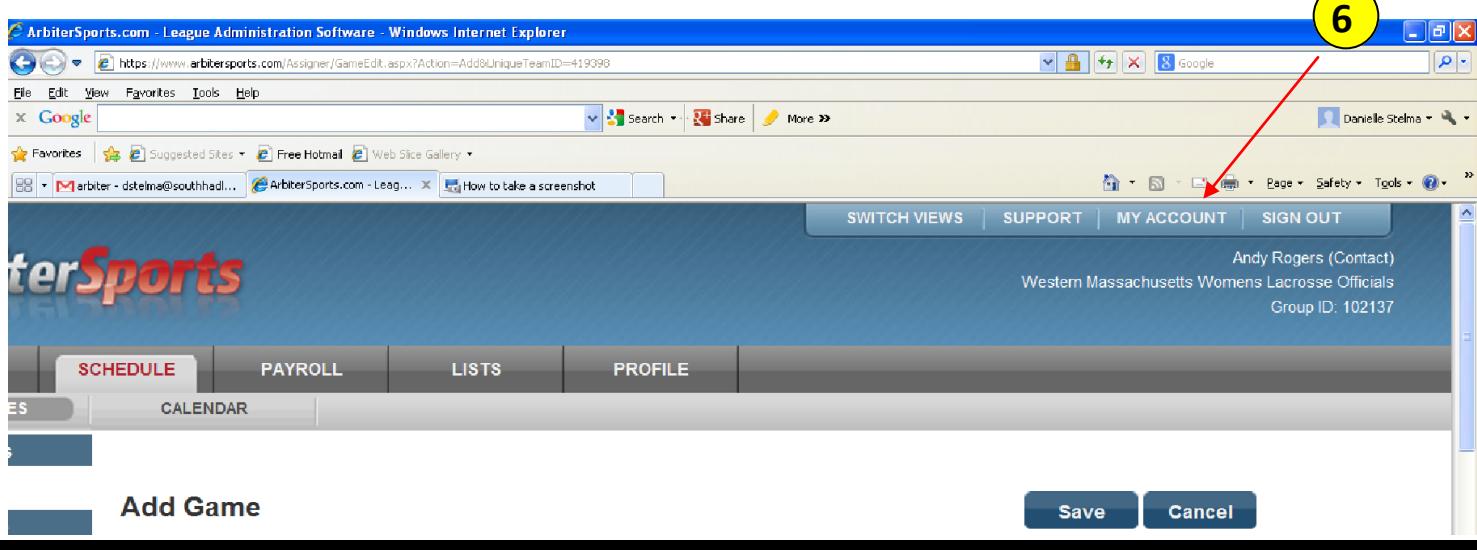